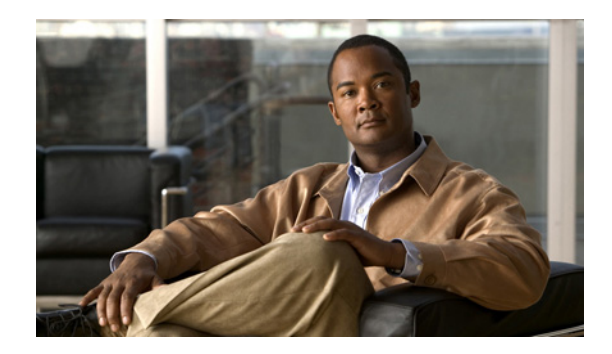

# **Release Notes for IBM Tivoli Netcool for Cisco Prime, 7.3.1**

**December 2011**

# <span id="page-0-0"></span>**Contents**

This document provides information about the IBM Tivoli Netcool for Cisco Prime 7.3.1 release and contains the following sections:

- **•** [Contents, page 1](#page-0-0)
- [Introduction, page 1](#page-0-1)
- **•** [New Features and Enhancements with Release 7.3.1, page 3](#page-2-0)
- **•** [IBM Tivoli Netcool for Cisco Prime 7.3.1 Products, page 9](#page-8-0)
- **•** [System Requirements, page 13](#page-12-0)
- **•** [Licensing Requirements, page 13](#page-12-1)
- **•** [Related Documentation, page 13](#page-12-2)
- **•** [Obtaining Documentation and Submitting a Service Request, page 14](#page-13-0)

# <span id="page-0-1"></span>**Introduction**

IBM Tivoli Netcool for Cisco Prime is a Service-Level Management (SLM) system that provides a consolidated view of enterprise-wide events and status information. It collects event streams or messages from many different data sources and presents a single, consistent view of the current state of all IBM Tivoli Netcool for Cisco Prime managed systems. It distributes the event information to the operators and administrators responsible for monitoring service levels.

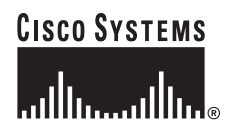

**Corporate Headquarters: Cisco Systems, Inc., 170 West Tasman Drive, San Jose, CA 95134-1706 USA**

© 2011 Cisco Systems, Inc. All rights reserved.

This information can then be:

- **•** Assigned to operators
- **•** Passed to Help Desk systems
- **•** Logged in a database
- **•** Replicated on a remote Cisco Info Center system
- **•** Used to trigger automatic responses to certain events.

IBM Tivoli Netcool for Cisco Prime allows diverse management platforms, applications, and Internet protocols to be brought together to provide an administrator a single point of monitoring those platforms and applications. Cisco Info Center does not replace the management platforms. It instead complements them by providing an enterprise wide event/fault and status exchange. Cisco Info Center can also tie together domain limited network management platforms in remote locations.

Cisco Info Center tracks the state of events in a high performance distributed database and presents information of interest to specific users through individually configurable filters and views. IBM Tivoli Netcool for Cisco Prime automation functions can be used to perform intelligent processing on the current state of managed objects. Cisco Info Center can build upon existing management systems or applications and, therefore, uses existing management skills and minimizes deployment time.

### **Key System Features and Benefits**

#### **System Definition and Scope**

Designed to scale from the smallest to the largest, most-complex multi-vendor environments, IBM Tivoli Netcool for Cisco Prime OMNIbus and Network Manager software helps organizations improve network visibility and drive reliability and performance. The software collects and distributes Layer 1 through Layer 3 network data and thereby builds and maintains knowledge about physical and logical network connectivity. With accurate network visibility, you can efficiently and effectively visualize and manage complex networks and, more importantly, the services delivered across them. IBM Tivoli Netcool for Cisco Prime ONM software easily integrates with operational support systems and other mission-critical workflow applications.

IBM Tivoli Netcool for Cisco Prime software also provides valuable advanced fault correlation and diagnosis capabilities. Real-time root-cause analysis helps operations personnel quickly identify the source of network faults and speed problem resolution.

#### **Features and Benefits**

IBM Tivoli Netcool for Cisco Prime OMNIbus and Network Manager provide the following key features and benefits:

- **Root-Cause Analysis—Network faults are visualized with real-time analysis of the root cause,** reducing the time needed to troubleshoot network issues. Consequential fault events are automatically correlated to the root-cause fault event in real time.
- **• Manager of Managers**—This feature allows data from multiple tools to be managed under a single console in Cisco OMNIbus, improving the effectiveness of the network operations environment.
- **• Real-Time Management Views**—Operations staff and executives have "anytime, anywhere" access to device and network status and actionable information through the IBM Tivoli Netcool for Cisco Prime Webtop GUI. Highly customizable dashboards offer a wide range of images, maps, charts, tables, and event lists to help provide immediate visibility of the network status.

# **Additional IBM Tivoli Netcool for Cisco Prime Products**

In addition to the core product, IBM Tivoli Netcool for Cisco Prime includes a number of related products. For information on the products, see [IBM Tivoli Netcool for Cisco Prime 7.3.1 Products,](#page-8-0)  [page 9.](#page-8-0)

# <span id="page-2-0"></span>**New Features and Enhancements with Release 7.3.1**

The previous version of IBM Tivoli Netcool for Cisco Primeis based on OMNIbus 7.3 and will be upgraded to OMNIbus 7.3.1. The principal changes are set out in the following sections:

- **•** [Gauges, page 3](#page-2-1)
- **•** [Web Widget Portlet, page 4](#page-3-0)
- **•** [Globalization Support, page 4](#page-3-1)
- **•** [Linear Trending Using IBM Tivoli Monitoring, page 4](#page-3-2)
- **•** [Baselining Using IBM Tivoli Monitoring, page 4](#page-3-3)
- **•** [Enhancements to the Rules File for the Probe for Tivoli EIF, page 5](#page-4-0)
- **•** [Search and Replace Functionality in Probe Rules Files, page 5](#page-4-1)
- [Iterative Looping in Probe Rules Files, page 5](#page-4-2)
- **•** [Improved Deployment Engine \(DE\) Installation Procedure, page 5](#page-4-3)
- [Tivoli Integrated Portal V2.1, page 5](#page-4-4)
- **•** [Home Directories, page 6](#page-5-0)
- **•** [Context Root, page 6](#page-5-1)
- [Multiple Connections to the ObjectServer, page 6](#page-5-2)
- **•** [Enhancement to Migration of Tivoli Enterprise Console® BAROC Data, page 6](#page-5-3)
- **•** [Default Web GUI Users and Groups, page 7](#page-6-0)
- **•** [OpenLDAP Support, page 7](#page-6-1)
- **•** [Load Balancing to Improve Performance and Greater Scalability, page 7](#page-6-2)
- **•** [Export and Import, page 7](#page-6-3)
- [Infrastructure Improvements to Support Product Deployment and Monitoring, page 7](#page-6-4)
- **•** [Documentation for Key Performance Indicators, page 8](#page-7-0)
- **•** [Enhanced Logging and Profiling, page 8](#page-7-1)

# <span id="page-2-1"></span>**Gauges**

The Web GUI provides a new functionality to view the state of Tivoli Netcool/OMNIbus. A link to this information can be sent to, and viewed on mobile devices. Information captured by metrics is visualized in the form of gauges. A metric is a type of measurement that is used to determine a quantifiable value from tables or properties in the ObjectServer.

Г

As an administrator, you can create new pages, add the Gauges portlet and add gauges, associating them with the required metrics. You can generate a URL of the page and this URL can be sent to users, for example executives, for viewing in a web browser or a mobile device. You can associate click-actions with gauges, for example, launching URLs (such as the URL of another Gauges page) and scripts (such as to launch an event list). You can also customize the appearance of any gauge from five supplied types, and rearrange gauges on a page using drag and drop facilities.

There are over 20 metrics supplied as standard and an administrator can create new ones using any ObjectServer table. There are two pages of gauges supplied as standard that offer commonly-monitored functions.

### <span id="page-3-0"></span>**Web Widget Portlet**

V2.1 introduces a new portlet, the Web widget portlet. You can use this to display discrete web pages or HTML files. For the Web GUI a primary use of the Web widget is to publish maps to user. The Web widget portlet replaces the Inline Frame portlet which is now deprecated.

### <span id="page-3-1"></span>**Globalization Support**

The Web GUI now has support for the Hebrew, Hijri, and Hijri Civilian calendars in addition to the Gregorian calendar. The product also has support for Arabic and Hebrew and supports mirroring.

### <span id="page-3-2"></span>**Linear Trending Using IBM Tivoli Monitoring**

In an integrated environment that contains Tivoli Netcool/OMNIbus V7.3.1, the Probe for Tivoli EIF, and IBM Tivoli Monitoring V6.2.2 Fix Pack 1, and Tivoli Performance Analyzer V6.2.2 Fix Pack 2, you can use the predictive analytics capabilities of IBM Tivoli Monitoring to determine whether Tivoli Netcool/OMNIbus event rates per device are likely to exceed defined upper thresholds within a specific time frame. This capability builds on the predictive eventing capabilities provided in Tivoli Netcool/OMNIbus V7.3. The event rate data is calculated by the ObjectServer and collected by the IBM Tivoli Monitoring for IBM Tivoli Netcool/OMNIbus Agent and analyzed by Tivoli Performance Analyzer. Tivoli Performance Analyzer produces trends based on the event rate from each device; if the trend indicates that an event rate will exceed the defined threshold within the specified time frame then a predictive event is generated. The Probe for Tivoli EIF can be configured to forward predictive events to the Tivoli Netcool/OMNIbus, and the resulting events can be viewed in the Active Event List or desktop event list. Tools are provided for interacting with these predictive events.

A number of configuration resources are provided for customizing the ObjectServer, Web GUI server, and the Probe for Tivoli EIF. These resources are available in the **\$NCHOME/omnibus/extensions/itmpredictive** directory.

# <span id="page-3-3"></span>**Baselining Using IBM Tivoli Monitoring**

In an integrated environment that contains Tivoli Netcool/OMNIbus V7.3.1, the Probe for Tivoli EIF, IBM Tivoli Monitoring V6.2.2 Fix Pack 1, and Tivoli Performance Analyzer V6.2.2 Fix Pack 2. you can now use the baselining capabilities of IBM Tivoli Monitoring to determine a normal level for Tivoli Netcool/OMNIbus events. After sufficient event data has built up, IBM Tivoli Monitoring can compare the current event rate to a baseline average value. If the current event rate exceeds the defined upper or

lower event rate thresholds, IBM Tivoli Monitoring generates a situation. IBM Tivoli Monitoring and the Probe for Tivoli EIF converts the situation into a Tivoli Netcool/OMNIbus event and forwards the event to the ObjectServer, and can be viewed in the Active Event List or the desktop event list.

The configuration resources required to set up baselining are provided in the **\$NCHOME/omnibus/extensions/itmpredictive/baseline** directory.

### <span id="page-4-0"></span>**Enhancements to the Rules File for the Probe for Tivoli EIF**

For Tivoli Netcool/OMNIbus V7.3.1, the rules file of the Probe for Tivoli EIF is replaced. The tivoli\_eif.rules, available in **\$NCHOME/omnibus/probes/arch**, now contains include statements for subordinate rules files that support integrations with other Tivoli products. By default, the include statements are commented out. These rules files must copied into the **\$NCHOME/omnibus/probes/arch** directory and the include statement for the appropriate rules file

must be uncommented.

## <span id="page-4-1"></span>**Search and Replace Functionality in Probe Rules Files**

The new regreplace function enables you as a probe rules file developer to use regular expressions to search for and replace strings in probe rules files. One of the uses of this function is to remove unwanted characters from strings received by the EIF probe. This function was also supplied in the December 2010 Fix Packs for IBM Tivoli Netcool/OMNIbus.

# <span id="page-4-2"></span>**Iterative Looping in Probe Rules Files**

The foreach function enables you to write statements in the probe rules file language that iterate through lists of event elements or table entries. You can construct nested foreach statements. You can use probe rules file functions to change the items in a loop. This function was also supplied in the December 2010 Fix Packs for IBM Tivoli Netcool/OMNIbus.

# <span id="page-4-3"></span>**Improved Deployment Engine (DE) Installation Procedure**

On UNIX® operating systems, a single user installation of DE is now copied to **\$HOME/.acsi\_hostname**. Previously it was copied to **\$HOME/.acsi\_username**. This simplifies the use of single user installations of DE on multiple computers which use network mounted home directories. Several preinstallation checks are now performed which enable a smoother installation of the DE.

In addition, user access security options have been introduced to protect a global instance of the DE from unauthorized modifications.

# <span id="page-4-4"></span>**Tivoli Integrated Portal V2.1**

The Web GUI is based on the latest release of Tivoli Integrated Portal. This provides a number of enhancements including the latest application server technology, IBM WebSphere® Application Server V7.0, improved scalability through an increased number of concurrent users, enhanced support for bidirectional text, new export and import facilities for configuration data allowing a move from a test environment to production, the ability to customize logos, login screens, and URLs. In addition, there is the ability to allow multiple logins on the same user ID to give support to network operations centers.

Adhere to a specific setup if you want the Web GUI to coexist with products that on Tivoli Integrated Portal V1.1. The V1.1 and V2.1 components must be each installed into a unique path and run on unique port numbers. If you install V1.1 and V2.1 with the same user (root or non-root), the Deployment Engine (DE) is shared across the versions. However, if you install one version as root, and the other as non-root, each version has its own DE. V1.1 and V2.1 can be installed on the same server as the Tivoli Netcool/OMNIbus server-side components and integrated with these components. V1.1 and V2.1 are compatible with Tivoli Netcool/OMNIbus V7.2.1 or later.

# <span id="page-5-0"></span>**Home Directories**

In previous releases, the Web GUI and the Tivoli Integrated Portal used the same home directory. For example **/ibm/tivoli/tip** on Unix and Linux® systems and **C:\IBM\tivoli\tip** on Microsoft® Windows® systems. This was designated in the documentation as install\_dir.

From this release the products have separate home directories. For example, for the Web GUI:

- **• /ibm/tivoli/netcool/omnibus\_webgui**
- **• C:\IBM\tivoli\netcool\omnibus\_webgui**

For the Tivoli Integrated Portal:

- **• /ibm/tivoli/tipv2**
- **• C:\IBM\tivoli\tipv2**

This separation allows the Web GUI and the Tivoli Integrated Portal to be updated separately from one another in the future.

In the documentation these home directories are designated by the variables webgui\_home\_dir and tip\_home\_dir respectively. The user can specify the home directories for the Web GUI and Tivoli Integrated Portal during the installation.

# <span id="page-5-1"></span>**Context Root**

During the installation of the Web GUI it is now possible to specify the context root of the product.

## <span id="page-5-2"></span>**Multiple Connections to the ObjectServer**

Previously the Web GUI used only one connection to each ObjectServer. Now there can be multiple connections to any ObjectServer, and the administrator can configure the number of connections for each ObjectServer individually.

## <span id="page-5-3"></span>**Enhancement to Migration of Tivoli Enterprise Console® BAROC Data**

To facilitate the mapping of Tivoli Enterprise Console ClassName strings to ObjectServer class identifiers, you can now use the nco\_baroc2sql tool to generate a probe lookup table file that contains the mapping of ClassName values to ObjectServer classes. This table can be inserted into rules file of a probe, such as the EIF probe, and enables the Class field to be maintained with a number based on a Tivoli Enterprise Console class name.

## <span id="page-6-0"></span>**Default Web GUI Users and Groups**

The Web GUI is supplied with two default users and two default groups. These enable you to start using the product immediately after installation and configuration. The default users consist of one administrator and one user. There are groups for administrative users and for regular users. These groups enable you to add new users more quickly by simplifying the allocation of roles.

In addition, the Web GUI is supplied with two pages of gauges that provide commonly monitored metrics.

# <span id="page-6-1"></span>**OpenLDAP Support**

The Lightweight Directory Access Protocol (LDAP) capabilities of the Web GUI are extended in V7.3.1 to include directories maintained by OpenLDAP V2.1 or later.

# <span id="page-6-2"></span>**Load Balancing to Improve Performance and Greater Scalability**

The Web GUI now includes load balancing capabilities. The administrator can set up a cluster of Web GUI servers that share configuration date stored in a DB2® environment. Replication of configuration data between the nodes in a cluster is automated. There are facilities for configuring the data stored in the database and thus replicated across the cluster. In addition, the administrator can add additional nodes to and remove nodes from the cluster.

# <span id="page-6-3"></span>**Export and Import**

There is a new utility that enables the selective transfer of configuration data from one Web GUI server to another. The utility can also be used to create backup copies of Web GUI configuration data. In addition, the utility provides a convenient way of cloning all Web GUI and Tivoli Integrated Portal data from one server to another.

## <span id="page-6-4"></span>**Infrastructure Improvements to Support Product Deployment and Monitoring**

#### **Firewall Bridge**

A firewall bridge enables probes that are situated outside a secure network to connect to an ObjectServer situated inside a firewall. A firewall bridge is comprised of two servers: a Server Access Bridge and a Client Access Bridge, which run either side of the firewall with the connection being initiated from the more secure side. This allows client connections and data to be sent to the ObjectServer from outside the firewall. You can configure single and multiple firewall bridge servers to enable a connection to an ObjectServer from across single and multiple firewalls.

For more information, see:

- **•** [Configuring a firewall bridge server](http://publib.boulder.ibm.com/infocenter/tivihelp/v8r1/topic/com.ibm.netcool_OMNIbus.doc_7.3.1/omnibus/wip/admin/concept/omn_con_fb_configuringfirewallbridgeserv.html)
- **•** [A standard firewall bridge server configuration](http://publib.boulder.ibm.com/infocenter/tivihelp/v8r1/topic/com.ibm.netcool_OMNIbus.doc_7.3.1/omnibus/wip/admin/concept/omn_con_fb_standardconfig.html)
- **•** [A multiple firewall bridge server configuration](http://publib.boulder.ibm.com/infocenter/tivihelp/v8r1/topic/com.ibm.netcool_OMNIbus.doc_7.3.1/omnibus/wip/admin/concept/omn_con_fb_multipleconfig.html)

 $\mathbf I$ 

#### **Utility for Exporting and Importing ObjectServer Configurations**

The nco\_osreport utility enables you to export the configuration of an ObjectServer. Three command-line options enable you to export the configuration to an HTML file, XML file, or to a series of SQL files that can be input into a new ObjectServer created by running the nco\_dbinit command. You can use the SQL command-line to create copies of an ObjectServer on different operating systems to the source ObjectServer, and to archive ObjectServer contents in a form that is independent of operating systems. The SQL files can be modified before you use them to create a new ObjectServer. All three options are suitable for submitting the content of an ObjectServer to a support team.

# <span id="page-7-0"></span>**Documentation for Key Performance Indicators**

The Tivoli Netcool/OMNIbus now contains information about Key Performance Indicators (KPI) that you can use to monitor critical aspects of your system. The description of each KPI describes how to set up the KPI, what information to expect, and what it means if the value of the KPI changes, including what action to take. The KPI information covers the ObjectServer, probes, and gateways.

# <span id="page-7-1"></span>**Enhanced Logging and Profiling**

The logging mechanism has been enhanced for this release. In addition there is a new facility for generating profile logs.

# <span id="page-8-0"></span>**IBM Tivoli Netcool for Cisco Prime 7.3.1 Products**

This section describes the IBM Tivoli Netcool for Cisco Prime 7.3.1 products.

# **IBM Tivoli Netcool for Cisco Prime Omnibus and Network Manager**

IBM Tivoli Netcool for Cisco Prime OMNIbus is the core IBM Tivoli Netcool for Cisco Prime product. IBM Tivoli Netcool for Cisco Prime Omnibus comprises the following main components:

- **•** The ObjectServer
- **•** Probes
- **•** Gateways
- **•** Desktop tools
- **•** Administration tools
- **•** The Web GUI visualization component

The following figure shows an overview of the Tivoli Netcool/OMNIbus component architecture. Probes send alerts to the local ObjectServer, and a gateway replicates these alerts in an additional ObjectServer in a failover configuration. Alerts that are sent to the ObjectServer can be viewed in the Active Event List in the Web GUI, or in the desktop event list. Additional gateways are also configured to forward alerts to other applications, such as a helpdesk or Customer Relationship Management (CRM) system, and a relational database management system (RDBMS). Netcool/OMNIbus Administrator (and the other administration tools) can also be used to configure and manage the system.

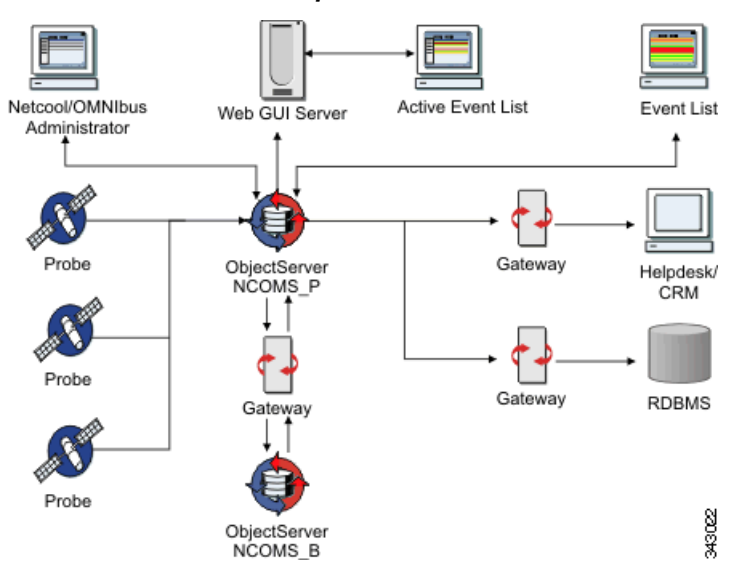

#### *Figure 1 Tivoli Netcool/OMNIbus Component Architecture*

- **• The ObjectServer**—The ObjectServer is the in-memory database server at the core of Tivoli Netcool/OMNIbus.
- **• Probes**—Probes connect to an event source, detect and acquire event data, and forward the data to the ObjectServer as events.

Г

- **• Gateways**—Tivoli Netcool/OMNIbus gateways enable the exchange of events between ObjectServers and complementary third-party applications, such as databases, and help desk or Customer Relationship Management (CRM) systems.
- **Desktop tools—The desktop is an integrated suite of graphical tools used to view and manage** events, and to configure how event information is presented.
- **Administration tools—Tivoli Netcool/OMNIbus includes tools that administrators can use to** configure and manage the system.
- **• The Web GUI component**—The Tivoli Netcool/OMNIbus Web GUI is a web-based application that processes network events from one or more data sources and presents the event data to users in various graphical formats in a web browser. Certain data can also be displayed on supported mobile devices.

# **IBM Tivoli Netcool for Cisco Prime Impact**

Impact is a value-added application that assists network operators in monitoring Service Level Agreements by providing additional event analysis beyond that available with IBM Tivoli Netcool for Cisco Prime. For example, Impact users can determine the consequences of an event, such as what or when services are affected and which users are affected by specific alarm conditions.

### **Business Service Manager**

Tivoli Business Service Manager (TBSM) delivers the real-time information that you need in order to respond to alerts effectively and in line with business requirements, and optionally to meet service-level agreements (SLAs).

The TBSM tools enable you to build a service model that you integrate with IBM Tivoli Netcool/OMNIbus alerts or optionally with data from an SQL data source. TBSM includes optional components that let you access data from other IBM Tivoli applications such as IBM Tivoli Enterprise Console, IBM Tivoli Monitoring, and IBM Tivoli Application Dependency Discovery Manager. TBSM processes the external data based on the service model data you created in the TBSM database and returns a new or updated TBSM service event to Netcool/OMNIbus.

The TBSM console provides a graphical user interface (GUI) that allows you to logically link services and business requirements within the service model. The service model provides an operator with a view of how, second by second, an enterprise is performing at any given moment in time or how the enterprise has performed over a given time period.

# **IBM Tivoli Netcool for Cisco Prime Service Quality Management Center**

Service Quality Management Center is a bundle of three components: Business Service Manager, Service Quality Manager, and Customer Experience Manager. The bundle is priced by the following chargeable components and metrics.

### **Netcool/Reporter**

Netcool/Reporter is a real-time, Web-based client-server application that provides accurate, historical reporting on IBM Tivoli Netcool for Cisco Prime event data forwarded from the Cisco Prime Server.

### **Webtop**

The Netcool/Webtop product, which provides web-based event visualization and management functionality, has been repackaged as a component of Tivoli Netcool/OMNIbus, and renamed Tivoli Netcool/OMNIbus Web GUI. With the convergence of these two products into a single Tivoli Netcool/OMNIbus V7.3 offering, their documentation sets have been merged into a single information center unit.

# **Composite Application Manager Products**

This section describes the Composite Application Manager products.

#### **Composite Application Manager for SOA**

Tivoli Composite Application Manager for Service Oriented Architecture (SOA) monitors the SOA life cycle to ensure high availability and performance.

Composite Application Manager for SOA includes integrated management tools that speed and simplify identification and resolution of SOA problems:

- **•** A services topology view that displays actual service-to-service relationships, including drill down to service status and metrics.
- Support for heterogeneous SOA platforms, including the IBM WebSphere family, Microsoft .NET and BEA WebLogic, which make it easy to monitor composite application performance and availability.
- **•** Automated SOA management and SOA monitoring software that helps you meet established service levels with built-in alerts, message mediations, situations and workflows.
- Features that help development teams and other preproduction users understand service use, flows and relationships, facilitating management throughout the SOA development life cycle.

#### **Composite Application Manager for Applications**

Tivoli Composite Application Manager for Applications provides an integrated solution for proactive monitoring, management, capacity planning, and historical analysis for heterogeneous applications and application infrastructure. Tivoli Composite Application Manager for Applications allows you to:

- **•** Consolidate application management across the enterprise with one integrated solution.
- **•** Simplify monitoring and management tasks with customizable, role-based views.
- **•** Leverage a common data model to provide a consistent view of performance and availability metrics across multiple application resources.
- **•** Enable more effective problem-solving efforts across middleware, databases and applications.
- **•** Quickly identify and isolate problems and take action or route to the appropriate SME.
- Improve mean-time-to-recovery and pursue incident avoidance for operating systems.

 $\mathbf I$ 

#### **Composite Application Manager for Transactions**

IBM Tivoli Composite Application Manager for Transactions allows you to proactively monitor response time and availability of business applications, which helps you to quickly and easily detect and isolate transaction response and availability issues, enabling faster problem resolution. Using Composite Application Manager for Transactions, you can:

- Enable proactive management of transactions, identifying bottlenecks and other potential problems before they impact customer satisfaction.
- **•** Detect and isolate response time and availability problems more quickly.
- **•** Monitor end-user response time for both Web and Microsoft Windows applications using both robotic and real-user analysis capabilities.
- Use auto-generated topology mappings to follow the path of a user transaction across the domains of your infrastructure in a process that is transparent to end users.
- Launch in-context SME capabilities for deep-dive analysis directly from the topology mapping.
- **•** Integrate seamlessly with other IBM Service Management and IBM Tivoli software products to provide end-to-end management of your applications.
- **•** Composite Application Manager for Transactions is supported on the Linux operating system.

#### **Composite Application Manager for J2EE**

Tivoli Composite Application Manager for J2EE offers integrated management tools for web and enterprise infrastructures. It helps you quickly pinpoint the source of bottlenecks or other defects in application code, server resources and external system dependencies before they affect customers. Tivoli Composite Application Manager for J2EE:

- **•** Offers valuable management capabilities in both distributed and IBM z/OS environments.
- **•** Integrates tightly with ITCAM for WebSphere for a consistent way to manage composite applications across WebSphere, BEA WebLogic, JBoss, Oracle, SAP NetWeaver, and Tomcat environments.
- **•** Provides a set of diagnostics, reporting, analysis and resolution tools that enable advanced monitoring and management of J2EE applications.
- Enables you to detect, analyze and repair application server performance issues, maintain high uptime, performance and responsiveness standards for both mainframe and distributed systems, and understand overall application health at a glance across multiple system types.
- Includes management functions that enable you to view all in-flight J2EE transactions, analyze problematic transactions historically and in real time, and set traps and alerts to detect and fix potentially troublesome situations before they affect end users.
- **•** Helps you analyze resource consumption patterns, perform trends and historical analysis, and plan for future growth.

# <span id="page-12-0"></span>**System Requirements**

### **Server Compatibility, Performance and Scale**

#### **Server Compatibility**

Hardware sizing for IBM Tivoli Netcool for Cisco Prime depends on a number of variables, including event throughput, number of active events, number of users and the complexity of their desktop requirements, etc., as well as integrations with and third-party components installed on the server.

The predominant characteristic of IBM Tivoli Netcool for Cisco Prime is its memory-resident database, so the more memory the better. Another key contributor to the Object Server performance is CPU speed. In general, the faster the CPU the better.

For details on supported operating systems, hardware requirements, and installation prerequisites, please see the *Tivoli Netcool/OMNIbus 7.3.1 Installation and Deployment Guide* at the following location.

[http://publib.boulder.ibm.com/infocenter/tivihelp/v8r1/topic/com.ibm.netcool\\_OMNIbus.doc\\_7.3.1/](http://publib.boulder.ibm.com/infocenter/tivihelp/v8r1/topic/com.ibm.netcool_OMNIbus.doc_7.3.1/omn_pdf_ins_master_731.pdf) omn\_pdf\_ins\_master\_731.pdf

## **Hardware and Software Requirements for OMNIbus and Network Manager**

Before you install Tivoli Netcool/OMNIbus on your chosen supported operating system, ensure that it meets these requirements.

For the most current information about supported operating systems, see the detailed system requirements document at:

<http://www.ibm.com/support/docview.wss?rs=203&uid=swg21067036>

# <span id="page-12-1"></span>**Licensing Requirements**

For information on the licensing requirements for IBM Tivoli Netcool for Cisco Prime, see the *License Supplement 7.3.1* at the following location:

[http://www.cisco.com/en/US/products/sw/netmgtsw/ps996/products\\_licensing\\_information\\_listing.ht](http://www.cisco.com/en/US/products/sw/netmgtsw/ps996/products_licensing_information_listing.html) ml

# <span id="page-12-2"></span>**Related Documentation**

The main documentation page for IBM Tivoli Netcool for Cisco Prime is located at the following location:

[http://www.cisco.com/en/US/products/sw/netmgtsw/ps996/tsd\\_products\\_support\\_series\\_home.html](http://www.cisco.com/en/US/products/sw/netmgtsw/ps996/tsd_products_support_series_home.html)

For a detailed list of the Cisco and IBM documents for the IBM Tivoli Netcool for Cisco Prime family of products, see the *License Supplement 7.3.1* at the following location:

[http://www.cisco.com/en/US/products/sw/netmgtsw/ps996/products\\_licensing\\_information\\_listing.ht](http://www.cisco.com/en/US/products/sw/netmgtsw/ps996/products_licensing_information_listing.html) [ml](http://www.cisco.com/en/US/products/sw/netmgtsw/ps996/products_licensing_information_listing.html)

<span id="page-13-0"></span>Obtaining Documentation and Submitting a Service Request

For information on obtaining documentation, submitting a service request, and gathering additional information, see the monthly *What's New in Cisco Product Documentation*, which also lists all new and revised Cisco technical documentation, at:

<http://www.cisco.com/en/US/docs/general/whatsnew/whatsnew.html>

Subscribe to the *What's New in Cisco Product Documentation* as a Really Simple Syndication (RSS) feed and set content to be delivered directly to your desktop using a reader application. The RSS feeds are a free service and Cisco currently supports RSS version 2.0.

This document is to be used in conjunction with the documents listed in the ["Related Documentation"](#page-12-2) section.

Any Internet Protocol (IP) addresses and phone numbers used in this document are not intended to be actual addresses and phone numbers. Any examples, command display output, network topology diagrams, and other figures included in the document are shown for illustrative purposes only. Any use of actual IP addresses or phone numbers in illustrative content is unintentional and coincidental.

© 2011 Cisco Systems, Inc. All rights reserved.

Cisco and the Cisco logo are trademarks or registered trademarks of Cisco and/or its affiliates in the U.S. and other countries. To view a list of Cisco trademarks, go to this URL: [www.cisco.com/go/trademarks.](http://www.cisco.com/go/trademarks) Third-party trademarks mentioned are the property of their respective owners. The use of the word partner does not imply a partnership relationship between Cisco and any other company. (1110R)